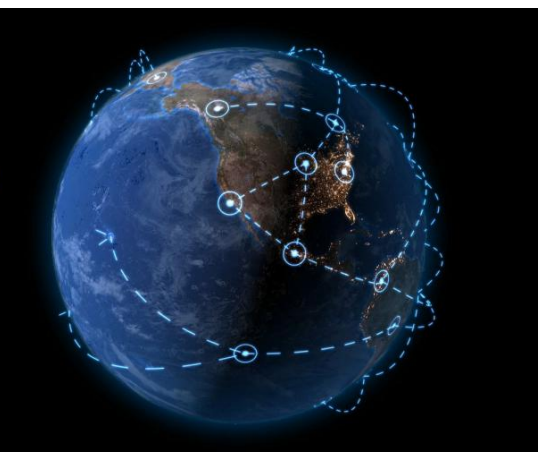

**Version:1.0 User's guide last update:06-2019 Compatibility:Cinema 4D R20**

Plugin

(for cinema4d)

#### **WHAT IS IT?**

Line-Connection is a plugin that allows you to Generate connection lines between selected objects in Cinema 4D(**sequencely or randomly**).

### **HOW TO INSTALL?**

- 1. Extract the zip file.
- 2. Just copy the line-connection\_v1.0 folder into your plugins folder. You file path may like this:

**C:\Program Files\MAXON\Cinema 4D R20\plugins**

**Line-Connection** 

3. Open cinema4d. You can find the it under the plugins menu.

There are two option.

**First** one for connections in order by your choosing sequence.

**Second** one for connections randomly between your choosing objects.And you can define how many lines it will generate.

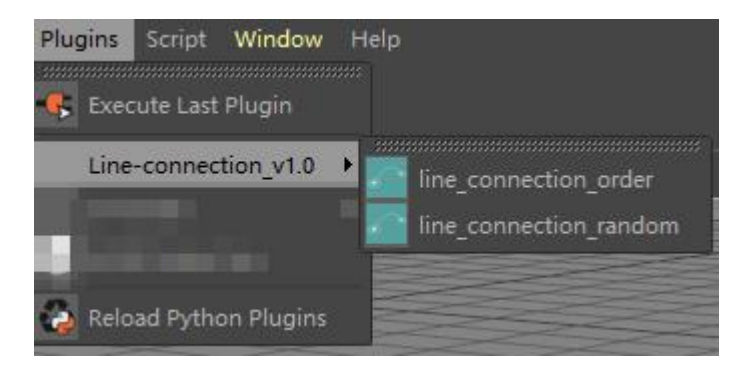

#### Usage instructions:

Select two or more objects,then execute L-C order command.it will generate lines between objects sequencely and create a ripple object under every select object.

Then in your object manager panel,you will get two null objects.**ALL\_con\_Point** and **All\_Ripple\_objects**.

Don't select or click other objects,just move the handle in your view port,you can adjust the position and curvature of the lines.

#### **1.All\_con\_Point**:**(parameters for line)**

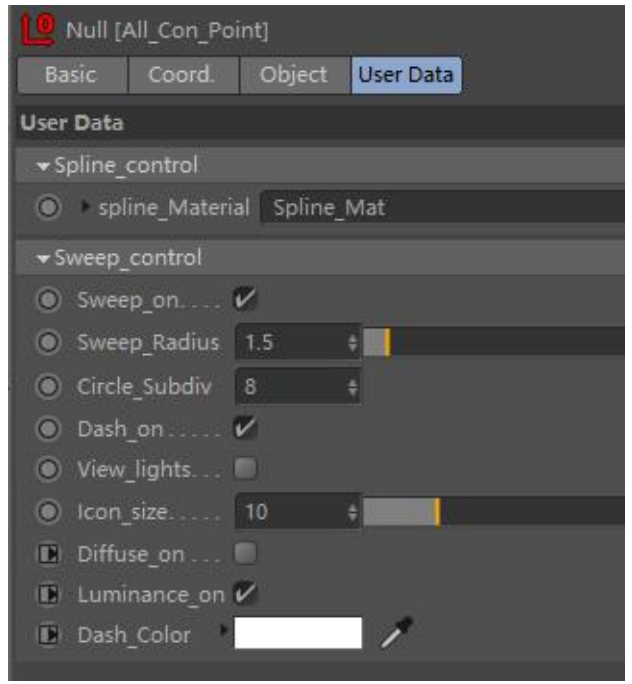

**Diffuse\_on:** Diffuse of lines' material on/off **Luminance\_on:** Luminance of lines' material on/off **Dash\_Color:** Lines' color

**Spline Material:**If sweep on is off, you can only see the spline , this is the spline's material.

**Sweep\_on:**Sweep on or off.

**Sweep\_Radius:**Radius of your sweeped line.

**Circle\_subdiv:**Subdivision of the sweep circle.

**Dash\_on:**Dash line or solid line.

**View\_lights:**View lights or not.there is a light at the tip of every line.it will move from start to end along the spline.this option is just for the need to do compositions in the compsite softwares like aftereffect.

**Icon\_size:**Control the size of the handle .

![](_page_1_Picture_433.jpeg)

#### **Spline\_type**:Spline's type。

**Bezier\_control:**Only useful when spline type is bezier.

Animation\_control: Line's animation control.most times you don't need to adjust this parameter. Animation\_Reverse: Reverse line's animation. **Dash\_Animation:** Control if dash has an animation. Animation\_speed: Dash animation's speed **Dash\_density:** Dash lines density.

## **2.All\_Ripple\_Objects**:**(parameters of ripple objects)**

![](_page_2_Picture_156.jpeg)

Global\_Control\_On: On/off of global control.

**Ripple\_radius:**Radius of ripple.

**Poly\_num:**Subdivition of ripple.

**Ripple\_thickness:**Outside circle's thickness.

**Ripple\_center\_radius:**Radius of center circle.

## **Children of All\_Ripple\_Objects:**(Control for ripple objects individully)

![](_page_2_Picture_157.jpeg)

# Video Tutorial:

[https://youtu.be/B\\_APUyqY-jY](https://youtu.be/B_APUyqY-jY) <https://youtu.be/EWET8sh-Ys0>